# Risoluzione dei problemi dei telefoni wireless CP-8821

## Sommario

Introduzione **Prerequisiti Requisiti** Componenti usati Terminologia wireless Risoluzione dei problemi Guida alla distribuzione e configurazione wireless Comprendere l'ambito del problema Problemi di connettività Informazioni roaming telefono Modalità scansione Il dispositivo non acquisisce un indirizzo IP Dati da raccogliere Profilo registro Acquisizione pacchetti wireless (OTA Capture) Analisi di esempio Verifica registro per scambio DHCP riuscito Verifica del registro per uno scambio DHCP non riuscito Verifica registro per un evento di roaming Controllo della potenza del segnale (RSSI) Informazioni correlate

## Introduzione

Questo documento descrive metodi di alto livello per risolvere vari problemi comuni relativi ai telefoni wireless, come gli 8821 e 8821-EX.

## **Prerequisiti**

### **Requisiti**

Nessun requisito specifico previsto per questo documento.

### Componenti usati

Il riferimento delle informazioni contenute in questo documento è un CP-8821 con firmware 11.0.5-SR1.

Le informazioni discusse in questo documento fanno riferimento a dispositivi usati in un ambiente

di emulazione. Su tutti i dispositivi menzionati nel documento la configurazione è stata ripristinata ai valori predefiniti. Se si eseguono queste operazioni in un ambiente di produzione, valutare attentamente eventuali conseguenze derivanti dall'uso dei comandi.

## Terminologia wireless

La terminologia e le abbreviazioni di uso comune che è necessario conoscere per risolvere vari problemi 8821:

- Access Point (AP): i punti di accesso sono i dispositivi con cui i client wireless comunicano per ricevere la connettività. Contengono le radio che trasmettono i segnali per i clienti.
- Wireless LAN Controller (WLC) Dispositivo che gestisce l'associazione e/o l'autenticazione dei client wireless. Anche la configurazione dei punti di accesso viene effettuata qui.
- Received Signal Strength Indicator (RSSI) Misura la potenza del segnale per un determinato SSID (in dBm negativo). Più il numero è vicino a 0, più forte è il segnale. Nota: RSSI è misurato in dBm in modo che la misurazione sia logaritmica anziché lineare. Ciò significa che -3dBm è la metà della potenza del segnale mentre +3dBm è il doppio della potenza del segnale.
- Roaming: si verifica quando un dispositivo si sposta da un punto di accesso a un altro, in genere a causa di un segnale forte sul punto di accesso adiacente.
- $\bullet$  Rapporto segnale/rumore (SNR): misura la forza del segnale wireless rispetto al livello di rumore di fondo (in dBm positivi).
- BSS (Basic Service Set): topologia di rete che consente ai dispositivi di comunicare tramite un punto di accesso.
- SSID (Service Set Identifier): nome descrittivo di uno o più BSS.
- BSSID (Basic Service Set Identifier): identificatore dell'indirizzo MAC BSS di un punto di accesso per una determinata radio.
- Acquisizione over-the-air (OTA Capture) poiché non è possibile acquisire i pacchetti direttamente dallo switch 8821, le acquisizioni OTA sono l'unico modo per vedere i pacchetti trasmessi dall'access point e dal telefono.
- Controllo di ammissione di chiamata (CAC) Sistema tramite il quale un amministratore può impedire chiamate che potrebbero influire negativamente su altre chiamate sulla rete, in genere a causa di limitazioni della larghezza di banda.
- $\bullet$  Sondaggio del sito Uno studio sull'ambiente per aiutare a pianificare e progettare la rete wireless. L'indagine aiuta a determinare le posizioni ottimali per gli access point al fine di ottenere la copertura desiderata, le velocità di trasmissione, la capacità di roaming, ecc.
- Report di problema (PRT) un pacchetto di log che può essere generato al telefono per risolvere i problemi.

# Risoluzione dei problemi

### Guida alla distribuzione e configurazione wireless

Il primo passo per risolvere i problemi di connettività allo switch 8821 consiste nel verificare che la configurazione wireless sia conforme alla [guida alla distribuzione dello switch 8821](/content/dam/en/us/td/docs/voice_ip_comm/cuipph/8821/english/Deployment/8821_wlandg.pdf). A tale scopo, è possibile utilizzare i seguenti strumenti:

#### [Strumento Wireless Config Analyzer](https://developer.cisco.com/docs/wireless-troubleshooting-tools/#!wireless-config-analyzer/-download-latest-version-https-community-cisco-com-kxiwq67737-attachments-kxiwq67737-4931-docs-wireless-mobility-3093-1-wlcca4414-zip)

Per ulteriori informazioni sull'utilizzo dello strumento Wireless Config Analyzer, fare clic qui:

[https://community.cisco.com/t5/wireless-mobility-documents/how-to-use-the-wireless-lan](https://community.cisco.com/t5/wireless-mobility-documents/how-to-use-the-wireless-lan-controller-configuration-analyzer/ta-p/3370004)[controller-co...](https://community.cisco.com/t5/wireless-mobility-documents/how-to-use-the-wireless-lan-controller-configuration-analyzer/ta-p/3370004)

### Comprendere l'ambito del problema

Uno dei primi passi per risolvere i problemi relativi alle reti wireless è ottenere una descrizione dettagliata del problema. È essenziale che tu comprenda il problema nel dettaglio in modo da poter risolvere il problema in modo efficace. Per limitare l'attenzione all'area corretta, la conoscenza del comportamento previsto del telefono è di vitale importanza. Scopri i passaggi di alto livello richiesti da un telefono dall'accensione alla registrazione:

- 1. Il telefono è acceso.
- 2. Il telefono analizza i canali WiFi per cercare gli SSID (livello 1).
- 3. Il telefono viene associato a un punto di accesso (livello 1/2).
- 4. Il telefono viene autenticato (PSK o 802.1x/EAP) (livello 2).
- 5. Il telefono acquisisce un indirizzo IP (tramite DHCP o assegnazione statica) (livello 3).
- 6. Phone tenta di stabilire una connessione al server TFTP per richiedere i file.
- 7. Il telefono tenta di eseguire la registrazione al nodo CUCM primario nel gruppo CM unificato applicato al pool di dispositivi dei telefoni.

Ènecessario isolare la fase in cui si verifica il fallimento.

- 1. L'icona WiFi è visualizzata sullo schermo del telefono? In questo caso, il telefono è stato associato correttamente a un punto di accesso. In caso contrario, è necessario esaminare i registri telefonici e/o WLC per determinare il motivo per cui il telefono non può connettersi all'access point.
- 2. Il telefono acquisisce un IP? In caso contrario, esaminare le note telefonate, l'acquisizione OTA o l'acquisizione dei pacchetti dall'interfaccia cablata del punto di accesso per individuare il punto in cui il processo DHCP non riesce. Il telefono invia un messaggio di individuazione DHCP? Il server DHCP risponde con un'OFFERTA DHCP?
- 3. Se l'icona WiFi è visibile e il telefono riceve un indirizzo IP, aspettarsi che il telefono tenti di connettersi al server TFTP. La pagina Messaggi di stato può essere un punto rapido in cui verificare questa condizione. Messaggi come "Elenco di attendibilità aggiornato" o "SEPAAABBCCCC.cnf.xml.sgn(HTTP)" indicano che il telefono è in grado di acquisire e convalidare i file CTL/ITL e il file di configurazione. Accertarsi di scaricare una segnalazione dei problemi dal telefono per analizzare eventuali errori nella pagina Messaggi di stato. Ulteriori informazioni sulla raccolta dei log sono disponibili più avanti in questo documento.
- 4. Il segnale è più forte (più vicino a 0) di -67dBm? Una potenza del segnale inferiore a -67dBm è considerata inaffidabile.

### Problemi di connettività

Se si verificano intermittenti interruzioni di chiamata o problemi audio, controllare immediatamente il telefono quando si verifica il problema. L'icona WiFi scompare? In tal caso, il telefono si scollega dall'access point e il guasto è probabilmente dovuto alla perdita di connettività di rete. Se l'icona WiFi rimane, allora avrebbe più senso risolvere il problema da una prospettiva VoIP (Voice over

IP) piuttosto che dalla connettività. Un modo rapido e semplice per garantire che il telefono rimanga associato all'access point e sulla rete è eseguire un ping continuo.

#### Informazioni roaming telefono

Quando un dispositivo wireless gira, passa a un nuovo punto di accesso. Questa situazione può verificarsi per alcuni motivi, ma il motivo più comune per eseguire il roaming è la differenza in RSSI tra l'access point corrente e quello adiacente.

Oltre alla potenza del segnale, lo switch 8821 è dotato anche di altri trigger:

- 1. Max Transmit (TX) retries Il telefono non è in grado di trasmettere correttamente i pacchetti.
- TSpec (Traffic Specification Admission Control) TSpec non è stato concesso dall'access 2. point (questa impostazione è correlata a CAC e QoS).
- 3. Perdita BSS: l'access point non invia oppure il telefono non sente i beacon. (riavvio debole RF o AP, ecc.).
- Channel Switch: il telefono riceve un annuncio di Channel Switch (CSA). L'access point invia 4. al telefono risposte di probe beacon per fornire nuove informazioni sul canale.
- 5. Deautenticazione: l'access point ha inviato una deautenticazione al telefono. I motivi possono essere diversi: controllare la nota telefonata o la cattura per il codice motivo. I codici motivo si trovano qui, ma sono generalmente descritti nell'acquisizione:

#### Modalità scansione

Lo switch 8821 offre 3 diverse opzioni per la modalità Scan che determinano la frequenza con cui il telefono esegue la scansione per determinare la potenza del segnale di tutti gli access point nelle vicinanze. Per informazioni, vedere Cisco Unified CM Administration > Device > Phone > Select the 8821 (Amministrazione Cisco Unified CM > Dispositivo > Telefono > Seleziona lo switch 8821).

- Continuous (Continuo) Questa è l'impostazione predefinita. Il telefono analizza ogni 2 1. secondi sia quando è in corso una chiamata attiva che quando è inattivo. Questa impostazione utilizza la maggiore quantità di carica della batteria, poiché il telefono cerca costantemente i punti di accesso.
- 2. Automatico: quando il telefono è su una chiamata, esegue la scansione ogni 2 secondi. Quando il telefono è inattivo, esegue la scansione solo quando l'RSSI sull'access point corrente si degrada oltre un certo punto. Questa impostazione utilizza meno batteria di Continuous e può migliorare la durata della batteria nei telefoni che sono spesso inattivi.
- Singolo punto di accesso: la scansione viene eseguita solo quando il telefono si accende o 3. se la connettività viene interrotta. Quando la connettività viene interrotta, il telefono analizza ogni 45 secondi fino a quando non riacquista la connessione. Questa impostazione utilizza la quantità minima di batteria.

Nota: È molto importante capire che il roaming può verificarsi anche se il telefono è fermo. La maggior parte degli ambienti aziendali dispone di numerose variabili che possono causare fluttuazioni di RSSI anche se il telefono è fermo. Se si ritiene che il problema sia dovuto al roaming, l'impostazione della modalità di scansione su Single AP può essere molto utile per provarlo. Tenete inoltre presente che, sebbene la fluttuazione RSSI sia la causa più comune, esistono anche altre cause per il roaming.

#### Il dispositivo non acquisisce un indirizzo IP

Si tenga presente che l'[FN-70357](/content/en/us/support/docs/field-notices/703/fn70357.html) è adatto per chi possiede un 8821 che non è in grado di acquisire un indirizzo IP. Questa condizione si verifica in genere quando ISE viene aggiornato alla versione su cui ha effetto [CSCvm03681](https://bst.cloudapps.cisco.com/bugsearch/bug/CSCvm03681).

#### Dati da raccogliere

#### Profilo registro

Lo switch 8821 dispone di vari profili di log importanti per la risoluzione dei problemi. Questi si trovano nella pagina di configurazione del dispositivo in CUCM:

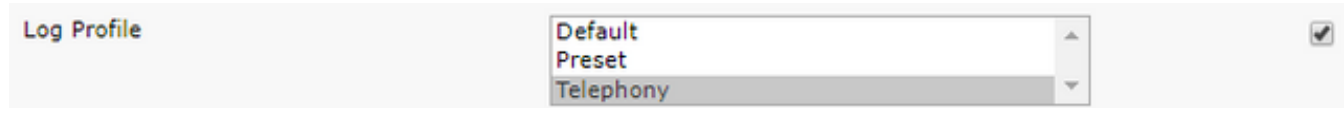

La telefonia è in genere preferita alla telefonia predefinita a causa dei debug aggiunti che fornisce. In caso di dubbi, modificare il profilo in Telefonia e, se necessario, è possibile abilitare manualmente altri debug.

#### Acquisizione pacchetti wireless (OTA Capture)

Nei casi in cui è necessario risolvere i problemi relativi alla connettività 8821, i soli log di testo non sono sufficienti per isolare la causa del problema. Si consideri uno scenario in cui lo switch 8821 invia un registro SIP a CUCM e CUCM non risponde mai. È necessario determinare alcuni elementi:

- Viene visualizzato questo messaggio?
- CUCM risponde a questo messaggio?
- Se CUCM risponde, la risposta viene persa tra CUCM e il telefono?

Poiché i log di testo non forniscono ampia visibilità sulla causa del problema, è necessario raccogliere le acquisizioni dei pacchetti da alcune posizioni:

- Acquisizione via etere (per confermare che il telefono invia il pacchetto all'access point)
- Interfaccia cablata dell'access point (per confermare che il pacchetto si trova sul cavo)
- Dispositivi tra AP e CUCM (per isolare il problema se un dispositivo specifico scarta il pacchetto)
- CUCM (per confermare che CUCM riceve il messaggio)

Ènecessario cercare un punto nel percorso di questo pacchetto in cui un dispositivo riceve il pacchetto ma non lo trasmette al dispositivo successivo. In questo modo, è possibile individuare il problema su un dispositivo o un insieme di dispositivi specifico.

Per ulteriori informazioni su come raccogliere un'acquisizione OTA, visitare il sito: [https://documentation.meraki.com/MR/Monitoring\\_and\\_Reporting/Capturing\\_Wireless\\_Traffic\\_from](https://documentation.meraki.com/MR/Monitoring_and_Reporting/Capturing_Wireless_Traffic_from_a_Client_Machine) [\\_a\\_Client\\_Machine](https://documentation.meraki.com/MR/Monitoring_and_Reporting/Capturing_Wireless_Traffic_from_a_Client_Machine)

### Analisi di esempio

Verifica registro per scambio DHCP riuscito

```
%%%%% Successful DHCP exchange
7241 ERR Oct 23 12:26:47.211445 DHCP-dhcpSendReq
...
7246 ERR Oct 23 12:26:47.218905 DHCP-dhcpSendReq(): Sending Discover...
... 7312 ERR Oct 23 12:26:48.395112 DHCP-dhcpRcvPkt ...
7322 ERR Oct 23 12:26:48.402401 DHCP-dhcpRcvPkt(): Sending Request... ...
7327 ERR Oct 23 12:26:48.500058 DHCP-dhcpRcvPkt ...
7330 NOT Oct 23 12:26:48.500112 DHCP-dhcpRcvPkt(): ACK received ...
7334 NOT Oct 23 12:26:48.500176 DHCP-dhcpRcvPkt(): DHCP Succeeded 7335 NOT Oct 23
12:26:48.500188 DHCP-dhcpRcvPkt(): new assigned IP addr: 0xaa401fac, configuredipaddr: 0x0
```
#### Verifica del registro per uno scambio DHCP non riuscito

```
%%%%% DHCP Discover
2811 ERR Oct 23 12:33:17.229603 DHCP-dhcpSendReq(): Sending Discover...
2812 ERR Oct 23 12:33:17.229643 DHCP-dhcpDiscover
2813 ERR Oct 23 12:33:17.229659 DHCP-setSelectTimeout
%%%%% No response to DHCP Discover 3253 ERR Oct 23 12:33:21.234227 DHCP-dhcpReadThrd(): response
not received, try again... ...
3258 ERR Oct 23 12:33:21.234331 DHCP-dhcpTmrExp(): Max retries of discover
%%%%% Phone does not acquire an IP so it cannot connect to the network 3638 ERR Oct 23
12:33:24.660465 NTP->>> Send pkt to 172.16.155.3 error: [101] Network is unreachable
...
3641 ERR Oct 23 12:33:25.350497 DHCP-dhcpReadThrd(): response not received, try again... ...
3646 ERR Oct 23 12:33:25.350606 DHCP-dhcpTmrExp(): Max retries of discover ... 3776 ERR Oct 23
12:33:29.465112 DHCP-dhcpReadThrd(): response not received, try again... ...
3785 ERR Oct 23 12:33:29.470765 DHCP-dhcpDiscover
```
#### Verifica registro per un evento di roaming

Per cercare il roaming nei log 8821, è necessario verificare che il profilo di log sia impostato su Telefonia. A questo punto, è possibile utilizzare la seguente stringa regex:

#### wpa\_supplicant\([0-9][0-9][0-9]\)-nl80211:\ Associated\ with

Accertarsi di incollare esattamente come mostrato. Inoltre, impostare l'editor di testo per utilizzare la stringa di ricerca come regex.

```
%%%%% This phone is not roaming until the MAC Address of the AP changes on line 4121
2848 DEB Oct 25 09:49:37.303344 wpa_supplicant(940)-nl80211: Associated with 70:10:5c:b0:2a:1c
2897 DEB Oct 25 09:49:37.683084 wpa_supplicant(940)-nl80211: Associated with 70:10:5c:b0:2a:1c
3018 DEB Oct 25 09:49:39.680420 wpa_supplicant(940)-nl80211: Associated with 70:10:5c:b0:2a:1c
3600 DEB Oct 25 09:49:41.676275 wpa_supplicant(940)-nl80211: Associated with 70:10:5c:b0:2a:1c
3928 DEB Oct 25 09:49:43.669054 wpa_supplicant(940)-nl80211: Associated with 70:10:5c:b0:2a:1c
3983 DEB Oct 25 09:49:45.672203 wpa_supplicant(940)-nl80211: Associated with 70:10:5c:b0:2a:1c
4037 DEB Oct 25 09:49:47.674104 wpa_supplicant(940)-nl80211: Associated with 70:10:5c:b0:2a:1c
4085 DEB Oct 25 09:49:49.671717 wpa_supplicant(940)-nl80211: Associated with 70:10:5c:b0:2a:1c
4121 DEB Oct 25 09:49:49.766735 wpa_supplicant(940)-nl80211: Associated with b4:e9:b0:b5:05:59
```
#### Controllo della potenza del segnale (RSSI)

Si desidera che il telefono rimanga collegato a un punto di accesso con una potenza di segnale di -67dBm o superiore (più vicino a 0). È possibile analizzare facilmente i log per questo con questa stringa di ricerca:

#### level=- Esempio:

%%%%% The signal level is printed on the right end of each line. If you see this approach or exceed -67, then jump to that line and investigate %%%%% In this example, the RSSI exceeded our acceptable threshhold starting on line 4008 and only came back within acceptable limits for one scan so I would start there 3550 DEB Oct 25 11:34:08.317669 wpa\_supplicant(940)-wlan0: 0: 74:a2:e6:71:73:6c ssid='cisco-labvoip' wpa\_ie\_len=0 rsn\_ie\_len=24 caps=0x1111 level=-66 3586 DEB Oct 25 11:34:08.681122 wpa\_supplicant(940)-wlan0: 0: 74:a2:e6:71:73:6c ssid='cisco-labvoip' wpa\_ie\_len=0 rsn\_ie\_len=24 caps=0x1111 level=-66 3692 DEB Oct 25 11:34:13.484584 wpa\_supplicant(940)-wlan0: 0: 74:a2:e6:71:75:ec ssid='cisco-labvoip' wpa\_ie\_len=0 rsn\_ie\_len=24 caps=0x1111 level=-58 3902 DEB Oct 25 11:34:18.305574 wpa\_supplicant(940)-wlan0: 0: 74:a2:e6:71:75:ec ssid='cisco-labvoip' wpa\_ie\_len=0 rsn\_ie\_len=24 caps=0x1111 level=-57 4008 DEB Oct 25 11:34:21.310674 wpa\_supplicant(940)-wlan0: 0: 74:a2:e6:71:75:ec ssid='cisco-labvoip' wpa\_ie\_len=0 rsn\_ie\_len=24 caps=0x1111 level=-68 4047 DEB Oct 25 11:34:21.865534 wpa\_supplicant(940)-wlan0: 0: 74:a2:e6:71:75:ec ssid='cisco-labvoip' wpa\_ie\_len=0 rsn\_ie\_len=24 caps=0x1111 level=-68 4144 DEB Oct 25 11:34:26.311028 wpa\_supplicant(940)-wlan0: 0: e8:40:40:72:29:5c ssid='cisco-labvoip' wpa\_ie\_len=0 rsn\_ie\_len=24 caps=0x1111 level=-66 4316 DEB Oct 25 11:34:32.063243 wpa\_supplicant(940)-wlan0: 0: 74:a2:e6:71:75:ec ssid='cisco-labvoip' wpa\_ie\_len=0 rsn\_ie\_len=24 caps=0x1111 level=-68 4467 DEB Oct 25 11:34:39.191279 wpa\_supplicant(940)-wlan0: 0: 74:a2:e6:71:75:ec ssid='cisco-labvoip' wpa\_ie\_len=0 rsn\_ie\_len=24 caps=0x1111 level=-68 4642 DEB Oct 25 11:34:44.210987 wpa\_supplicant(940)-wlan0: 0: e8:40:40:72:29:5c ssid='cisco-labvoip' wpa\_ie\_len=0 rsn\_ie\_len=24 caps=0x1111 level=-77 4796 DEB Oct 25 11:34:50.064503 wpa\_supplicant(940)-wlan0: 0: e8:40:40:72:29:5c ssid='cisco-labvoip' wpa\_ie\_len=0 rsn\_ie\_len=24 caps=0x1111 level=-77 4911 DEB Oct 25 11:34:57.241813 wpa\_supplicant(940)-wlan0: 0: e8:40:40:72:29:5c ssid='cisco-labvoip' wpa\_ie\_len=0 rsn\_ie\_len=24 caps=0x1111 level=-77 4927 DEB Oct 25 11:34:57.453239 wpa\_supplicant(940)-wlan0: 0: e8:40:40:72:29:5c ssid='cisco-labvoip' wpa\_ie\_len=0 rsn\_ie\_len=24 caps=0x1111 level=-77 5502 DEB Oct 25 11:35:02.336313 wpa\_supplicant(940)-wlan0: 0: e8:40:40:72:29:5c ssid='cisco-labvoip' wpa\_ie\_len=0 rsn\_ie\_len=24 caps=0x1111 level=-77 5662 DEB Oct 25 11:35:10.671841 wpa\_supplicant(940)-wlan0: 0: e8:40:40:72:29:5c ssid='cisco-labvoip' wpa\_ie\_len=0 rsn\_ie\_len=24 caps=0x1111 level=-77 5673 DEB Oct 25 11:35:10.673330 wpa\_supplicant(940)-wlan0: 0: e8:40:40:72:29:5c ssid='cisco-labvoip' wpa\_ie\_len=0 rsn\_ie\_len=24 caps=0x1111 level=-77

%%%%% After jumping to line 4642, I scroll up to look for the previous scan %%%%% The scan shows that there is no other AP with a stronger signal within range. Since -77dBm is unreliable, this needs to be addressed: 4628 DEB Oct 25 11:34:44.206227 wpa\_supplicant(940)-nl80211: Drv Event 34 (NL80211 CMD NEW SCAN RESULTS) received for wlan0 4629 DEB Oct 25 11:34:44.207867 kernel-[102016.581878] [wl\_dump\_bss\_list]: SCAN COMPLETED: scanned AP count (1) 4630 DEB Oct 25 11:34:44.207952 kernel-[102016.581909] [wl\_dump\_bss\_list]: SSID: "cisco-labvoip" BSSID: e8:40:40:72:29:5c RSSI: -77 Channel: 48

## Informazioni correlate

- [Cisco 8821 Wireless Phone Risoluzione dei problemi](/content/en/us/support/docs/collaboration-endpoints/wireless-ip-phone-8821/212534-cisco-8821-microphone-troubleshooting.html)
- [Acquisizione del traffico wireless da un client Meraki](https://documentation.meraki.com/MR/Monitoring_and_Reporting/Capturing_Wireless_Traffic_from_a_Client_Machine)
- [Documentazione e supporto tecnico Cisco Systems](https://www.cisco.com/c/it_it/support/index.html)